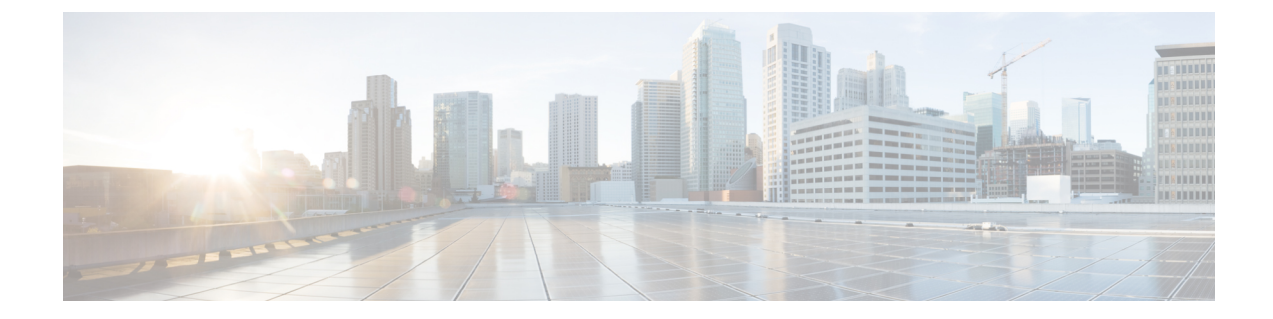

# **IEEE 802.1Q** トンネリングおよびレイヤ **2** プ ロトコル トンネリングの設定

- 機能情報の確認 (1 ページ)
- トンネリング設定の前提条件 (1 ページ)
- トンネリングについて (4 ページ)
- トンネリングの設定方法 (14 ページ)
- IEEE 802.1Q およびレイヤ 2 プロトコル トンネリングの設定例 (26 ページ)
- トンネリング ステータスのモニタリング (28 ページ)
- 次の作業 (28 ページ)

## 機能情報の確認

ご使用のソフトウェアリリースでは、このモジュールで説明されるすべての機能がサポートさ れているとは限りません。最新の機能情報および警告については、使用するプラットフォーム およびソフトウェア リリースの Bug Search Tool およびリリース ノートを参照してください。 このモジュールに記載されている機能の詳細を検索し、各機能がサポートされているリリース のリストを確認する場合は、このモジュールの最後にある機能情報の表を参照してください。

プラットフォームのサポートおよびシスコソフトウェアイメージのサポートに関する情報を検 索するには、Cisco Feature Navigator を使用します。Cisco Feature Navigator にアクセスするに は、<https://cfnng.cisco.com/>に進みます。Cisco.com のアカウントは必要ありません。

## トンネリング設定の前提条件

ここでは、IEEE 802.1Q およびレイヤ 2 プロトコル トンネリングを設定するための前提条件と 考慮事項について説明します。

### **IEEE 802.1Q** トンネリング

IEEE 802.1Q トンネリングはレイヤ 2 パケット スイッチングで適切に動作しますが、一部のレ イヤ 2 機能およびレイヤ 3 スイッチングの間には非互換性があります。

- トンネル ポートはルーテッド ポートにできません。
- IEEE 802.1Q トンネル ポートを含む VLAN では IP ルーティングがサポートされません。 トンネルポートから受信したパケットは、レイヤ2情報だけに基づいて転送されます。ト ンネル ポートを含むdevice仮想インターフェイス(SVI)でルーティングが有効になって いる場合、トンネルポートから受信したタグなしIPパケットは、deviceに認識されてルー ティングされます。カスタマーは、ネイティブ VLAN を介してインターネットにアクセ スできます。このアクセスが必要ない場合は、トンネル ポートを含む VLAN で SVI を設 定しないでください。
- フォールバック ブリッジングは、トンネル ポートでサポートされません。トンネル ポー トから受信したすべてのIEEE802.1Qタグ付きパケットはIP以外のパケットとして扱われ るので、トンネル ポートが設定されている VLAN でフォールバック ブリッジングが有効 である場合、IP パケットは VLAN を越えて不適切にブリッジングされます。このため、 トンネル ポートを含む VLAN ではフォールバック ブリッジングを有効にしないでくださ い。
- トンネル ポートでは IP アクセス コントロール リスト(ACL)がサポートされません。
- レイヤ 3 の Quality of Service(QoS)ACL およびレイヤ 3 情報に関連する他の QoS 機能 は、トンネル ポートではサポートされていません。MAC ベース QoS はトンネル ポート でサポートされます。
- IEEE 802.1Q 設定が EtherChannel ポート グループ内で矛盾しない場合、EtherChannel ポー ト グループにはトンネル ポートとの互換性があります。
- ポート集約プロトコル(PAgP)、Link Aggregation Control Protocol(LACP)、単一方向リ ンク検出(UDLD)は、IEEE 802.1Q トンネル ポートでサポートされます。
- トンネル ポートとトランク ポートで非対称リンクを手動で設定する必要があるので、ダ イナミックトランキングプロトコル(DTP)にはIEEE802.1Qトンネリングとの互換性が ありません。
- VLANトランキングプロトコル (VTP) は、非対称リンクで接続されているデバイス間、 またはトンネルを通して通信を行うデバイス間で動作しません。
- IEEE 802.1Q トンネル ポートでは、ループバック検出がサポートされます。
- IEEE 802.1Q トンネル ポートとしてポートを設定すると、スパニングツリー ブリッジ プ ロトコルデータユニット(BPDU)フィルタリングがインターフェイスで自動的に有効に なります。Cisco Discovery Protocol(CDP)および Layer Link Discovery Protocol(LLDP) は、インターフェイスで自動的に無効になります。

## レイヤ **2** プロトコル トンネリング

- deviceでは、CDP、STP(Multiple STP(MSTP)を含む)、VTP のトンネリングがサポー トされます。プロトコル トンネリングはデフォルトでディセーブルになっていますが、 IEEE 802.1Qトンネルポート、またはアクセスポートでプロトコルごとにイネーブルにで きます。
- deviceでは、switchport モードが dynamic auto または dynamic desirable に設定されている ポートにおいて、レイヤ 2 プロトコル トンネリングがサポートされません。
- DTP はレイヤ 2 プロトコル トンネリングと互換性がありません。
- サービスプロバイダ ネットワークのアウトバウンド側のエッジ devicesでは、適切なレイ ヤ 2 プロトコル情報および MAC アドレス情報が復元され、同じメトロ VLAN のすべての トンネル ポートおよびアクセス ポートにパケットが転送されます。
- •サードパーティベンダー devicesとの相互運用性のため、deviceではレイヤ2プロトコルト ンネル バイパス機能がサポートされます。バイパス モードでは、プロトコル トンネリン グの制御方法が異なるベンダー devicesに制御 PDU が透過的に転送されます。deviceの入 力ポートでレイヤ2プロトコルトンネリングがイネーブルになっている場合、出力トラン ク ポートは特殊なカプセル化を使用してトンネリング パケットを転送します。出力トラ ンク ポートでもレイヤ 2 プロトコル トンネリングをイネーブルにすると、この動作がバ イパスされて、deviceは加工や変更を行わずに制御 PDU を転送します。
- deviceでは、ポイントツーポイントネットワークトポロジのエミュレートに関してPAgP、 LACP、UDLD のトンネリングがサポートされます。プロトコル トンネリングはデフォル トでディセーブルになっていますが、IEEE 802.1Qトンネルポート、またはアクセスポー トでプロトコルごとにイネーブルにできます。
- PAgP トンネリングまたは LACP トンネリングの場合は、リンク障害検出を高速にするた め、インターフェイスで UDLD もイネーブルにすることを推奨します。
- PAgP パケット、LACP パケット、UDLD パケットのレイヤ 2 プロトコル トンネリングで は、ループバック検出はサポートされません。
- IEEE 802.1Q 設定が EtherChannel ポート グループ内で矛盾しない場合、EtherChannel ポー ト グループにはトンネル ポートとの互換性があります。
- 独自の宛先 MAC アドレスでカプセル化された PDU が、レイヤ 2 トンネリングがイネー ブルになっているトンネル ポートまたはアクセス ポートから受信される場合、トンネル ポートは、ループを防止するためにシャットダウンされます。このポートは、プロトコル 用に設定されたシャットダウンしきい値に達した場合にもシャットダウンされます。 **shutdown** コマンドに続けて **no shutdown** コマンドを入力すると、ポートを手動で再びイ ネーブルにできます。errdisable recovery がイネーブルである場合は、指定された時間間隔 で動作が再試行されます。
- カプセル化が解除された PDU だけがカスタマー ネットワークに転送されます。サービス プロバイダ ネットワーク上で動作しているスパニングツリー インスタンスでは、BPDU

がトンネル ポートに転送されません。CDP パケットはトンネル ポートから転送されませ  $h_{\rm o}$ 

- インターフェイスでプロトコルトンネリングがイネーブルである場合は、カスタマーネッ トワークによって生成されたPDU用に、プロトコルごとのシャットダウンしきい値やポー トごとのシャットダウンしきい値を設定できます。制限を超えると、ポートはシャットダ ウンされます。QoS ACL およびポリシー マップをトンネル ポートで使用すると、BPDU レートを制限することもできます。
- インターフェイスでプロトコルトンネリングがイネーブルである場合は、カスタマーネッ トワークによって生成された PDU 用に、プロトコルごとのドロップしきい値やポートご とのドロップしきい値を設定できます。制限を超えると、ポートが PDU を受信するレー トがドロップしきい値未満になるまで、ポートで PDU がドロップされます。
- トンネリングされたPDU(特にSTPBPDU)は、カスタマーの仮想ネットワークが正しく 動作するためにすべてのリモートサイトに配信される必要があるので、同じトンネルポー トから受信されるデータ パケットよりも PDU のプライオリティをサービスプロバイダ ネットワーク内で高くできます。デフォルトの場合、PDUではデータパケットと同じCoS 値が使用されます。

### **EtherChannel** のレイヤ **2** トンネリング

EtherChannel の自動作成を容易にするためにレイヤ 2 ポイントツーポイント トンネリングを設 定するには、サービスプロバイダ(SP)エッジスイッチおよびカスタマーdeviceの両方を設定 する必要があります。

## トンネリングについて

### **IEEE 802.1Q** およびレイヤ **2** プロトコルの概要

バーチャル プライベート ネットワーク (VPN) では、多くの場合にイーサネットベースの共 有インフラストラクチャである企業規模の接続に、プライベートネットワークと同じセキュリ ティ、プライオリティ、信頼性、管理の容易さが提供されます。トンネリングは、サービスプ ロバイダのネットワークを越えて複数のカスタマーのトラフィックを運び、その他のカスタ マーのトラフィックに影響を与えずに、それぞれのカスタマーの VLAN およびレイヤ 2 プロ トコルの設定を維持する必要があるサービス プロバイダ用に設計された機能です。

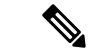

IEEE 802.1Q およびレイヤ 2 プロトコル トンネリングは Cisco Catalyst 3560-CX スイッチ でのみサポートされています。 (注)

この章で使用するコマンドの構文および使用方法の詳細については、このリリースに対応する コマンド リファレンスを参照してください。

## **IEEE 802.1Q** トンネリング

サービス プロバイダーのビジネス カスタマーには、多くの場合、サポートする VLAN ID およ び VLAN の数に固有の要件があります。同一サービスプロバイダー ネットワークのさまざま なカスタマーが必要とする VLAN 範囲は重複し、インフラストラクチャを通るカスタマーの トラフィックは混合してしまうことがあります。それぞれのカスタマーに VLAN ID の固有の 範囲を割り当てると、カスタマーの設定が制限され、IEEE 802.1Q 仕様の VLAN 制限(4096) を簡単に超えてしまうことがあります。

サービス プロバイダーは、IEEE 802.1Q トンネリング機能を使用すると、単一の VLAN を使用 して、複数の VLAN を含むカスタマーをサポートできます。カスタマーの VLAN ID は、同一 VLANにあるように見えても保護され、さまざまなカスタマーのトラフィックは、サービスプ ロバイダー ネットワーク内で区別されます。IEEE 802.1Q トンネリングを使用する場合、 VLAN-in-VLAN 階層構造およびタグ付きパケットへの再タグ付けによって、VLAN スペース を拡張できます。IEEE 802.1Q トンネリングをサポートするように設定したポートは、トンネ ル ポートと呼ばれます。トンネリングを設定する場合は、トンネリング専用の VLAN ID にト ンネルポートを割り当てます。それぞれのカスタマーには別個のサービスプロバイダーVLAN ID が必要ですが、その VLAN ID ではすべてのカスタマーの VLAN がサポートされます。

適切な VLAN ID で通常どおりにタグ付けされたカスタマーのトラフィックは、カスタマー デ バイスの IEEE 802.1Q トランク ポートからサービスプロバイダーのエッジ deviceのトンネル ポートに発信されます。カスタマーデバイスとエッジdevice間のリンクは、片方がIEEE802.1Q トランク ポートとして設定され、もう一方がトンネル ポートとして設定されるため、非対称 です。それぞれのカスタマーに固有のアクセス VLAN ID には、トンネル ポート インターフェ イスを割り当てます。

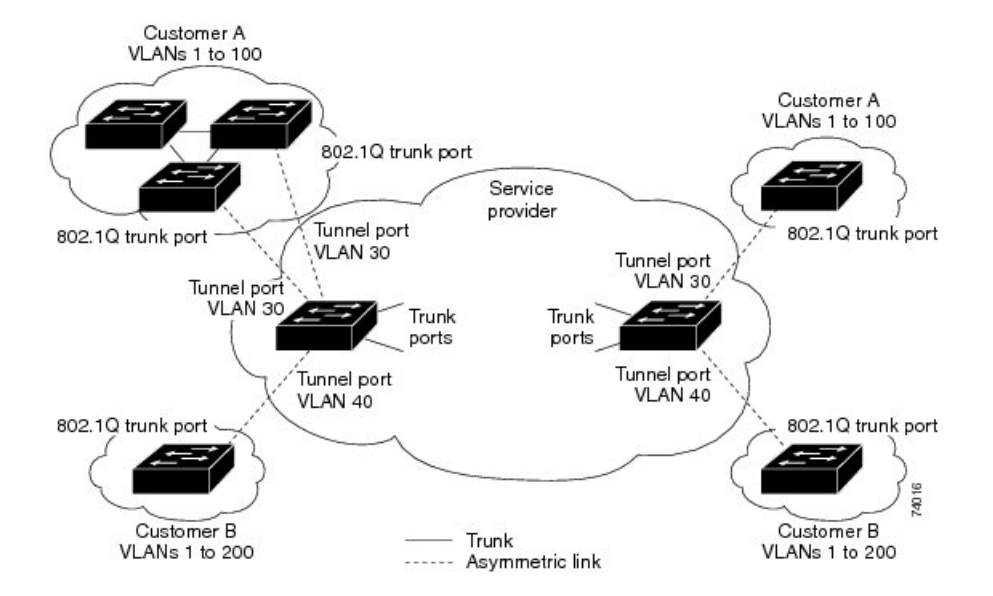

図 **<sup>1</sup> :** サービス プロバイダー ネットワークにおける **IEEE 802.1Q** トンネル ポート

カスタマーのトランク ポートからサービス プロバイダーのエッジ deviceのトンネル ポートに 発信されるパケットには、通常、適切なVLANIDとともにIEEE802.1Qタグが付いています。 これらのタグ付きパケットは、device内部ではそのまま保持され、トランクポートを出てサー

ビスプロバイダー ネットワークに入る時点で、カスタマーに固有の VLAN ID を含む、IEEE 802.1Qタグのもう1つのレイヤ(メトロタグと呼ばれる)でカプセル化されます。カスタマー の元の IEEE 802.1Q タグは、カプセル化されたパケット内で保護されます。このため、サービ スプロバイダー ネットワークに入るパケットには、カスタマーのアクセス VLAN ID を含む外 部(メトロ)タグ、および着信トラフィックのものである内部 VLAN ID という、二重のタグ が付きます。

二重タグパケットがサービスプロバイダーコアdeviceの別のトランクポートに入ると、device がパケットを処理するときに外部タグが外されます。パケットがその同じコアdeviceの別のト ランク ポートを出るとき、同じメトロ タグがパケットに再び追加されます。

図 **2 :** 元の(通常)イーサネット パケット、**IEEE 802.1Q** イーサネット パケット、二重タグ イーサネット パケットの形 式

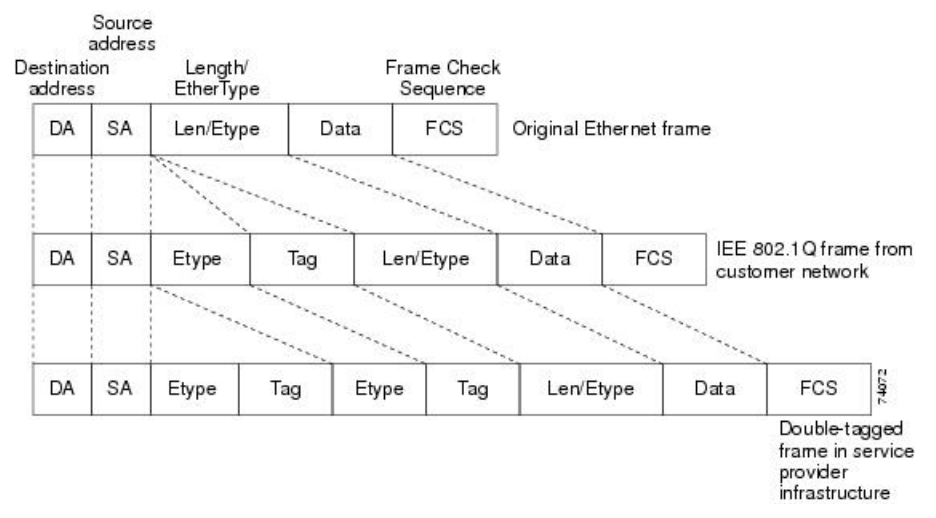

この図は、二重タグ付きパケットのタグ構造を示しています。

パケットがサービス プロバイダー出力deviceのトランク ポートに入ると、deviceがパケットを 内部処理する間に外部タグが再び外されます。ただし、パケットがエッジ deviceのトンネル ポートからカスタマーネットワークに送信されるとき、メトロタグは追加されません。パケッ トは通常の IEEE 802.1Q タグ フレームとして送信され、カスタマー ネットワーク内で元の VLAN 番号は保護されます。

上記のネットワークの図では、カスタマー A に VLAN 30、カスタマー B に VLAN 40 が割り当 てられています。エッジデバイスのトンネルポートに入る、IEEE 802.1Q タグが付いたパケッ トは、サービスプロバイダ ネットワークに入るとき、VLAN ID 30 または 40 を適切に含む外 部タグ、および VLAN 100 などの元の VLAN 番号を含む内部タグが付いて二重タグになりま す。カスタマー A とカスタマー B の両方が、それぞれのネットワーク内で VLAN 100 を含ん でいても、外部タグが異なるので、サービスプロバイダーネットワーク内で区別されます。そ れぞれのカスタマーは、その他のカスタマーが使用する VLAN 番号スペース、およびサービ スプロバイダー ネットワークが使用する VLAN 番号スペースから独立した、独自の VLAN 番 号スペースを制御します。

アウトバウンド トンネル ポートでは、カスタマーのネットワーク上の元の VLAN 番号が回復 されます。トンネリングとタグ付けを複数レベルにすることもできますが、このリリースのデ バイスでは 1 レベルだけがサポートされます。

カスタマー ネットワークから発信されるトラフィックにタグ(ネイティブ VLAN フレーム) が付いていない場合、そのパケットのブリッジングまたはルーティングは通常パケットとして 行われます。エッジデバイスのトンネルポートを通ってサービスプロバイダネットワークに入 るすべてのパケットは、タグが付いていないか、IEEE 802.1Q ヘッダーですでにタグが付いて いるかに関係なく、タグなしパケットとして扱われます。パケットは、IEEE 802.1Q トランク ポートでサービスプロバイダー ネットワークを通じて送信される場合、メトロ タグ VLAN ID (トンネル ポートのアクセス VLAN に設定)でカプセル化されます。メトロ タグの優先度 フィールドは、トンネル ポートで設定されているインターフェイス サービス クラス(CoS) 優先度に設定されます(設定されていない場合、デフォルトはゼロです)。

### **IEEE 802.1Q** トンネリング設定時の注意事項

IEEE 802.1Q トンネリングを設定する場合は、カスタマー デバイスおよびエッジ deviceの間で 非対称リンクを常に使用する必要があります。カスタマーデバイスのポートをIEEE 802.1Qト ランク ポートに、エッジ deviceのポートをトンネル ポートとして設定してください。

トンネリングに使用する VLAN だけにトンネル ポートを割り当ててください。

ネイティブVLANおよび最大伝送単位(MTU)の設定要件については、次の項で説明します。

#### ネイティブ **VLAN**

エッジ deviceで IEEE 802.1Q トンネリングを設定する場合、サービスプロバイダー ネットワー クにパケットを送信するために、IEEE 802.1Q トランク ポートを使用する必要があります。た だし、サービスプロバイダー ネットワークのコアを通過するパケットは、IEEE 802.1Q トラン ク、ISL トランク、非トランキング リンクのいずれかで送信できます。コア devicesで IEEE 802.1Q トランクを使用する場合、IEEE 802.1Q トランクのネイティブ VLAN は、同一deviceの 非トランキング(トンネリング)ポートのネイティブ VLAN と同じであってはなりません。 これは、ネイティブ VLAN のトラフィックは、IEEE 802.1Q 送信トランク ポートではタグ付け されないためです。

次のネットワーク図で、VLAN40は、サービスプロバイダーネットワークの入力エッジdevice (デバイス B)にある、カスタマー X からの IEEE 802.1Q トランク ポートのネイティブ VLAN として設定されています。カスタマー X のデバイス A は、VLAN 30 のタグ付きパケットを、 アクセス VLAN 40 に属する、サービスプロバイダー ネットワークのデバイス B の入力トンネ ル ポートに送信します。トンネル ポートのアクセス VLAN (VLAN 40) は、エッジ deviceの トランク ポートのネイティブ VLAN (VLAN 40)と同じであるため、トンネル ポートから受 信したタグ付きパケットにメトロ タグが追加されません。パケットには VLAN 30 タグだけが 付いて、サービスプロバイダー ネットワークで出力エッジ device (デバイス C)のトランク ポートに送信され、出力device トンネルによってカスタマー Y に間違って送信されます。

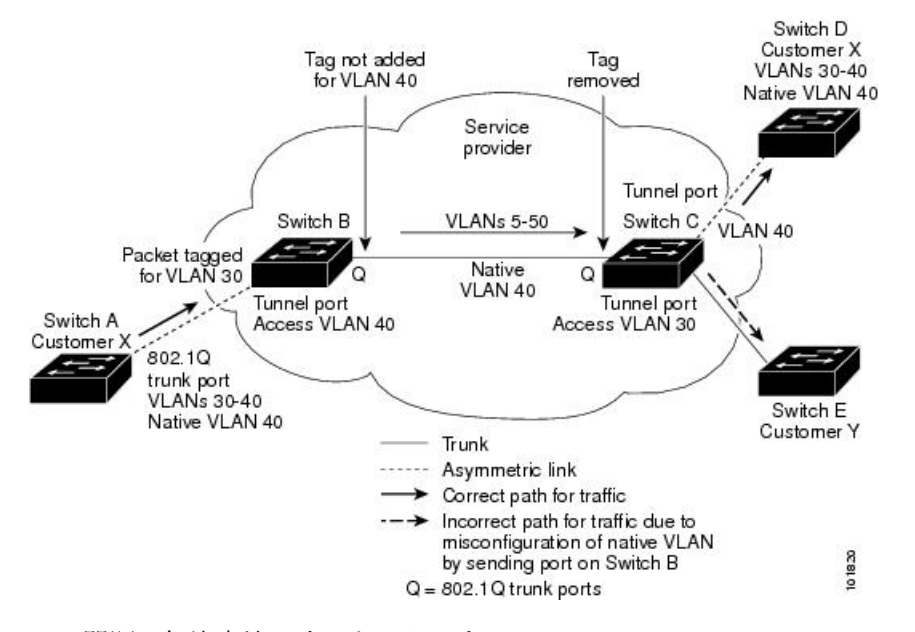

#### 図 **3 : IEEE 802.1Q** トンネリングおよびネイティブ **VLAN** に潜在する問題

この問題の解決方法は次のとおりです。

•

- **vlandot1qtagnative**グローバルコンフィギュレーションコマンドを使用することで、(ネ イティブ VLAN を含む) IEEE 802.1Q トランクから発信されるすべてのパケットがタグ付 けされるようにエッジdevicesを設定します。すべての IEEE 802.1Q トランクでネイティブ VLANパケットにタグを付けるようにdevicesを設定した場合、devicesはタグなしパケット を受れ入れますが、タグ付きパケットだけを送信します。
- エッジ devicesのトランク ポートのネイティブ VLAN ID が、カスタマー VLAN 範囲に含 まれないようにしてください。たとえばトランク ポートが VLAN100 ~ 200 のトラフィッ クを運ぶ場合は、この範囲以外の番号をネイティブ VLAN に割り当てます。

#### システム **MTU**

device上のトラフィックに関するデフォルトのシステム MTU は、1500 バイトです。

**system mtu jumbo** グローバル コンフィギュレーション コマンドを使用すると、10 ギガビット イーサネットポートおよびギガビットイーサネットポートで1500バイトを超えるフレームを サポートするように設定できます。

システム MTU 値とシステム ジャンボ MTU 値には、IEEE 802.1Q ヘッダーは含まれていませ ん。IEEE 802.1Q トンネリング機能では、メトロ タグが追加されるとフレーム サイズが 4 バイ ト増加するため、システム最大伝送単位サイズとシステムジャンボ最大伝送単位サイズに最低 4バイトを追加することによって、サービスプロバイダネットワークのすべてのdevicesが最大 フレームを処理できるように設定する必要があります。

たとえば、deviceは、次のいずれかの設定で、1496バイトの最大フレームサイズをサポートし ます。

- deviceのシステムジャンボ最大伝送単位値が 1500 バイトで、 **switchport modedot1qtunnel** インターフェイス コンフィギュレーション コマンドを使って 10 ギガビットイーサネット またはギガビットイーサネット device ポートが設定されている。
- device メンバのシステム最大伝送単位値が 1500 バイトで、**switchport mode dot1q tunnel** インターフェイスコンフィギュレーションコマンドを使ってメンバのファストイーサネッ トポートが設定されている。

### **IEEE 802.1Q** トンネリングのデフォルト設定

デフォルトでは、デフォルト switchport モードが dynamic auto であるため、IEEE 802.1Q トン ネルはディセーブルです。すべての IEEE 802.1Q トランク ポートにおける IEEE 802.1Q ネイ ティブ VLAN パケットのタグ付けもディセーブルです。

## レイヤ **2** プロトコル トンネリングの概要

サービスプロバイダーネットワークを越えて接続されている、さまざまなサイトに散在するカ スタマーは、さまざまなレイヤ 2 プロトコルを使用してトポロジをスケールし、すべてのリ モート サイトおよびローカル サイトを含める必要があります。STP を適切に動作させる必要 があり、サービスプロバイダー ネットワークを越えたローカル サイトおよびすべてのリモー トサイトを含む、適切なスパニングツリーをすべてのVLANで構築する必要があります。Cisco Discovery Protocol(CDP)では、隣接するシスコ デバイスをローカル サイトおよびリモート サイトから検出する必要があります。VLAN トランキングプロトコル (VTP)では、カスタ マー ネットワークのすべてのサイトで矛盾しないVLAN 設定を提供する必要があります。

プロトコル トンネリングが有効である場合、サービスプロバイダ ネットワークのインバウン ド側エッジ devicesでは、特殊 MAC アドレスでレイヤ 2 プロトコルパケットがカプセル化さ れ、サービスプロバイダ ネットワークに送信されます。ネットワークのコア devicesでは、こ のパケットが処理されずに通常のパケットとして転送されます。CDP、STP、VTP のレイヤ 2 プロトコル データ ユニット (PDU) は、サービスプロバイダ ネットワークをまたがり、サー ビスプロバイダ ネットワークのアウトバウンド側のカスタマー devicesに配信されます。同一 パケットは同じVLANのすべてのカスタマーポートで受信され、次のような結果になります。

- それぞれのカスタマー サイトのユーザは STP を適切に実行でき、すべての VLAN では (ローカルサイトだけではなく)すべてのサイトからのパラメータに基づいて、正しいス パニングツリーが構築されます。
- CDP では、サービスプロバイダー ネットワークによって接続されているその他のシスコ デバイスに関する情報が検出されて表示されます。
- VTP ではカスタマー ネットワーク全体で一貫した VLAN 設定が提供され、サービス プロ バイダを通してすべてのdevicesに伝播されます。

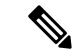

サードパーティ ベンダーとの相互運用性を提供するには、レイヤ 2 プロトコルトンネル バイパス機能を使用します。バイパス モードでは、プロトコル トンネリングの制御方法 が異なるベンダー devicesに、制御 PDU が透過的に転送されます。バイパス モードを実 装するには、出力トランク ポートでレイヤ 2 プロトコル トンネリングを有効にします。 レイヤ 2 プロトコル トンネリングがトランク ポートで有効の場合、カプセル化された MAC アドレスが削除されて、プロトコル パケットに通常の MAC アドレスを持つように なります。 (注)

レイヤ 2 プロトコル トンネリングは個別に使用できます。レイヤ 2 プロトコル トンネリング では、IEEE802.1Qトンネリングを向上させることができます。IEEE802.1Qトンネリングポー トでプロトコル トンネリングが有効になっていない場合、サービスプロバイダ ネットワーク の受信側のリモート devicesでは PDU が受信されず、STP、CDP、VTP を適切に実行できませ ん。プロトコルのトンネリングが有効である場合、それぞれのカスタマーネットワークのレイ ヤ2プロトコルは、サービスプロバイダネットワーク内で動作しているものから完全に区別さ れます。IEEE 802.1Q トンネリングでサービスプロバイダ ネットワークを通してトラフィック を送信する、さまざまなサイトのカスタマー devicesでは、カスタマー VLAN が完全に認識さ れます。IEEE 802.1Q トンネリングを使用しない場合は、アクセス ポートでカスタマー device に接続し、サービスプロバイダのアクセスポートでトンネリングを有効にすることで、レイヤ 2 プロトコル トンネリングを有効にできます。

たとえば、次の図(レイヤ2プロトコルトンネリング)では、カスタマー X の4つのdevices が同じVLAN上にあり、サービスプロバイダネットワークを通して互いに接続されています。 ネットワークで PDU がトンネリングされない場合、ネットワークの遠端側のdevicesでは、 STP、CDP、VTPを適切に実行できません。たとえば、カスタマーXのサイト1のdeviceでは、 VLAN の STP は、カスタマー X のサイト 2 のdevicesに基づくコンバージェンス パラメータを 考慮せずに、サイト 1 のdevice上にスパニングツリーを構築します。これにより、「適切なコ ンバージェンスを含まないレイヤ2ネットワークトポロジ」の図に示されているようなトポロ ジになる可能性があります。

図 **<sup>4</sup> :** レイヤ **2** プロトコル トンネリング

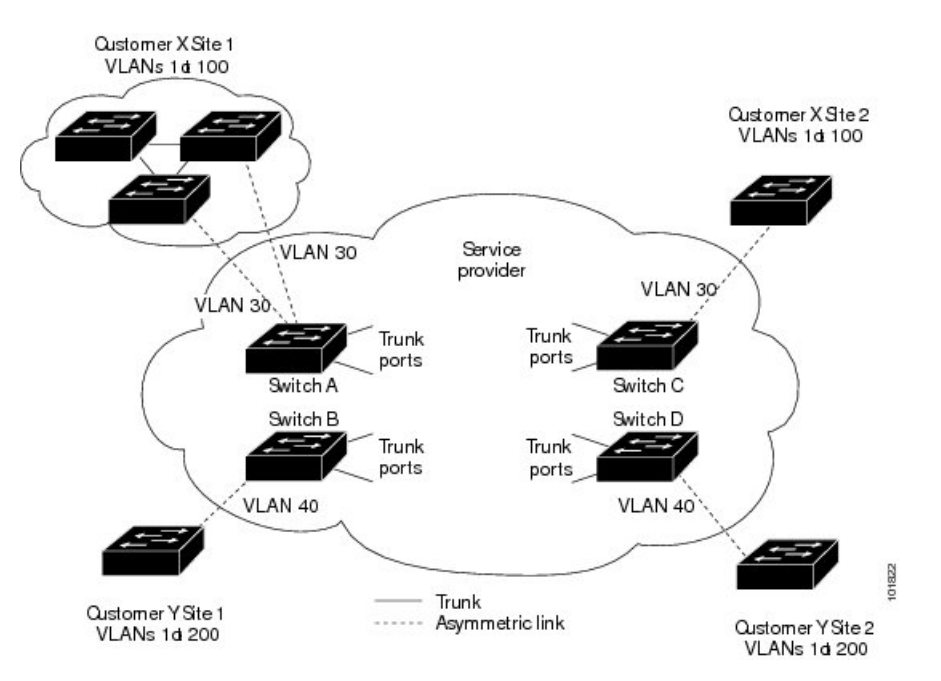

図 **5 :** 適切なコンバージェンスを含まないレイヤ **2** ネットワーク トポロジ

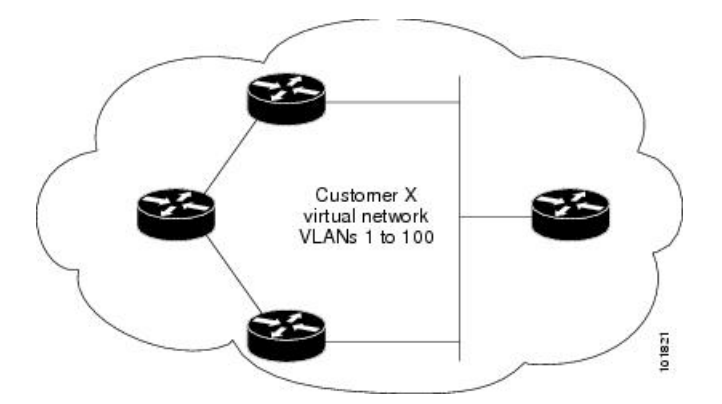

サービスプロバイダ ネットワークでは、レイヤ 2 プロトコル トンネリングを使用し、ポイン トツーポイントネットワークトポロジをエミュレートして、EtherChannelの作成を向上させる ことができます。サービスプロバイダdeviceでプロトコルトンネリング(PAgPまたはLACP) を有効にすると、リモート カスタマー devicesでは PDU が受信され、EtherChannel の自動作成 をネゴシエーションできるようになります。

たとえば、次の図 (EtherChannels のレイヤ2プロトコルトンネリング)では、カスタマー A の 2 つのdevicesが同じ VLAN 上にあり、サービスプロバイダ ネットワークを介して接続され ています。ネットワークで PDU がトンネリングされると、ネットワークの遠端側のdevicesで は、専用回線を必要とせずに EtherChannel の自動作成をネゴシエーションできます。

図 **6 : EtherChannel** のレイヤ **2** プロトコル トンネリング

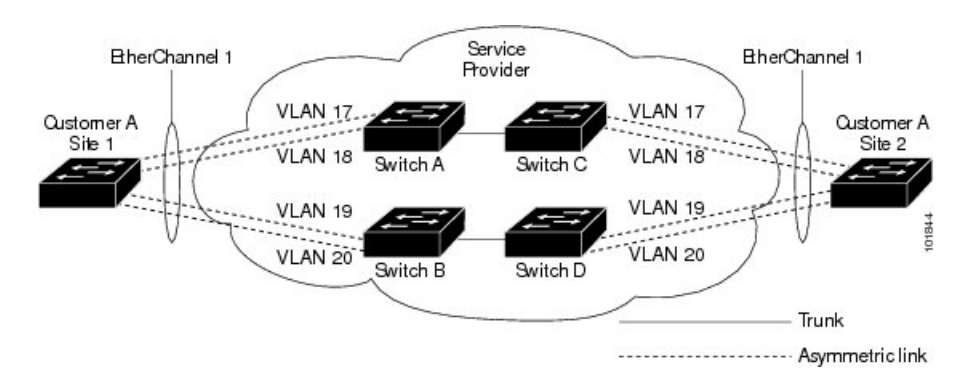

## ポートでのレイヤ **2** プロトコル トンネリング

サービスプロバイダ ネットワークのエッジ devicesで、カスタマーに接続されているポートに おいて、レイヤ2プロトコルトンネリングを(プロトコルごとに)イネーブルにできます。カ スタマー devicesに接続されているサービス プロバイダ エッジ deviceでは、トンネリング処理 が実行されます。エッジ device トンネル ポートは、カスタマーの IEEE 802.1Q トランク ポー トに接続されます。エッジ device アクセス ポートは、カスタマー アクセス ポートに接続され ます。カスタマーdevicesに接続されるエッジdeviceでは、トンネリング処理が実行されます。

アクセス ポートまたはトンネル ポートのいずれかとして設定されているポートでは、レイヤ 2プロトコルトンネリングをイネーブルにできます。**switchportmodedynamic auto**モード(デ フォルトモード)または **switchport mode dynamic desirable** モードに設定されているポートで は、レイヤ 2 プロトコルトンネリングをイネーブルにできません。

deviceでは、CDP、STP、VTP のレイヤ 2 プロトコル トンネリングがサポートされます。ポイ ントツーポイント ネットワーク トポロジのエミュレートの場合は、PAgP、LACP、UDLD の プロトコルもサポートされます。deviceは、LLDPのレイヤ2プロトコルトンネリングをサポー トしません。

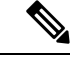

PAgP、LACP、UDLD プロトコル トンネリングでは、ポイントツーポイント トポロジの エミュレートだけが目的です。設定を間違えたことによりトンネリング パケットが多く のポートに送信されると、ネットワーク障害が発生する可能性があります。 (注)

レイヤ2プロトコルがイネーブルになっているポート経由でサービスプロバイダのインバウン ド エッジ deviceに入ったレイヤ 2 PDU が、トランク ポートからサービスプロバイダ ネット ワークに出て行くとき、deviceでは、カスタマー PDU 宛先 MAC アドレスが、周知のシスコ固 有のマルチキャスト アドレス(01-00-0c-cd-cd-d0)で上書きされます。IEEE 802.1Q トンネリ ングがイネーブルである場合、パケットにはタグが二重に付きます。このうち外部タグはカス タマーのメトロ タグ、内部タグはカスタマーの VLAN タグです。コア devicesでは内部タグが 無視され、同じメトロ VLAN のすべてのトランク ポートにパケットが転送されます。アウト バウンド側のエッジ devicesでは、適切なレイヤ 2 プロトコル情報および MAC アドレス情報が 復元され、同じメトロ VLAN のすべてのトンネル ポートまたはすべてのアクセス ポートにパ ケットが転送されます。このため、レイヤ 2 PDU はそのまま残り、サービスプロバイダ イン フラストラクチャを越えてカスタマー ネットワークの反対側に配信されます。

レイヤ 2 プロトコル トンネリングの概要 (9 ページ) のレイヤ 2 プロトコル トンネリングの 図を参照してください(それぞれアクセス VLAN 30、40 のカスタマー X とカスタマー Y)。 非対称リンクにより、サイト 1 のカスタマーは、サービスプロバイダ ネットワークのエッジ devicesに接続されています。サイト 1 のカスタマー Y からデバイス B に発信されたレイヤ 2 PDU(たとえば BPDU)は、周知の MAC アドレスが宛先 MAC アドレスになっている二重タ グ パケットとしてインフラストラクチャに転送されます。この二重タグ パケットには、40 と いうメトロ VLAN タグ、および VLAN 100 などの内部 VLAN タグが付いています。二重タグ パケットがデバイス D に入ると、外部 VLAN タグ 40 が外されて、周知の MAC アドレスがそ れぞれのレイヤ 2 プロトコル MAC アドレスで置き換わり、パケットは、VLAN 100 の 1 重タ グ フレームとしてサイト 2 のカスタマー Y に送信されます。

また、カスタマー deviceのアクセス ポートまたはトランク ポートに接続されているエッジ deviceのアクセスポートでも、レイヤ2プロトコルトンネリングをイネーブルにできます。こ の場合は、カプセル化プロセスとカプセル開放プロセスが、前の段落で説明したものと同じで すが、パケットはサービスプロバイダーネットワークで二重タグになりません。カスタマー固 有のアクセス VLAN タグの 1 重タグになります。

### レイヤ **2** プロトコル トンネリングのデフォルト設定

次の表に、レイヤ 2 プロトコル トンネリングのデフォルト設定を記載します。

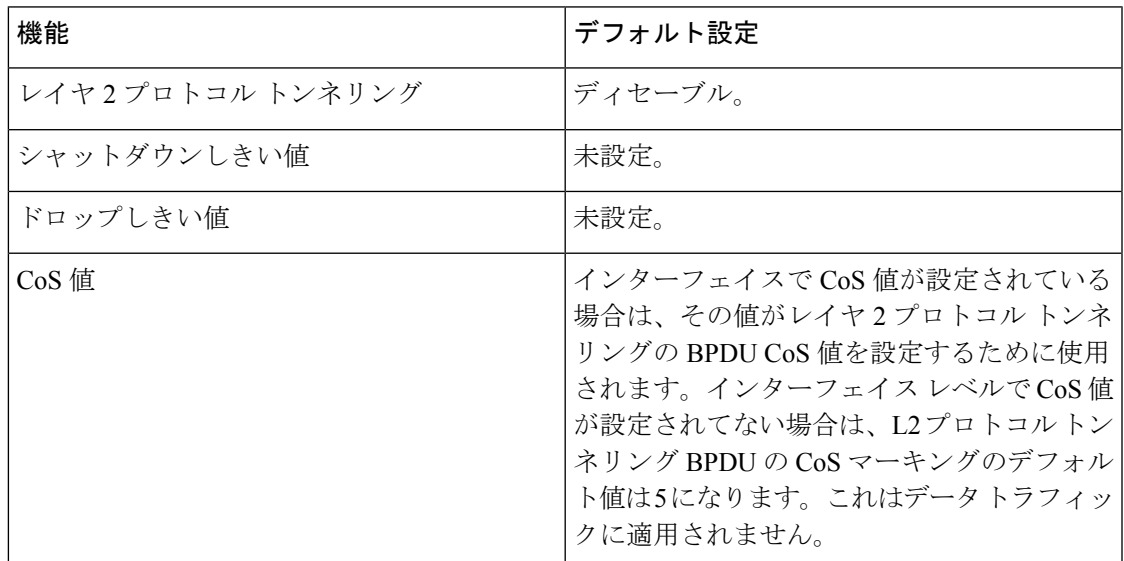

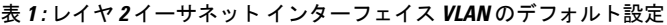

# トンネリングの設定方法

## **IEEE 802.1Q** トンネリング ポートの設定

#### 手順の概要

- **1. enable**
- **2. configure terminal**
- **3. interface** *interface-id*
- **4. switchport access vlan** *vlan-id*
- **5. switchport mode dot1q-tunnel**
- **6. exit**
- **7. vlan dot1q tag native**
- **8. end**
- **9.** 次のいずれかを使用します。
	- **show dot1q-tunnel**
	- **show running-config interface**
- **10. show vlan dot1q tag native**
- **11. copy running-config startup-config**

#### 手順の詳細

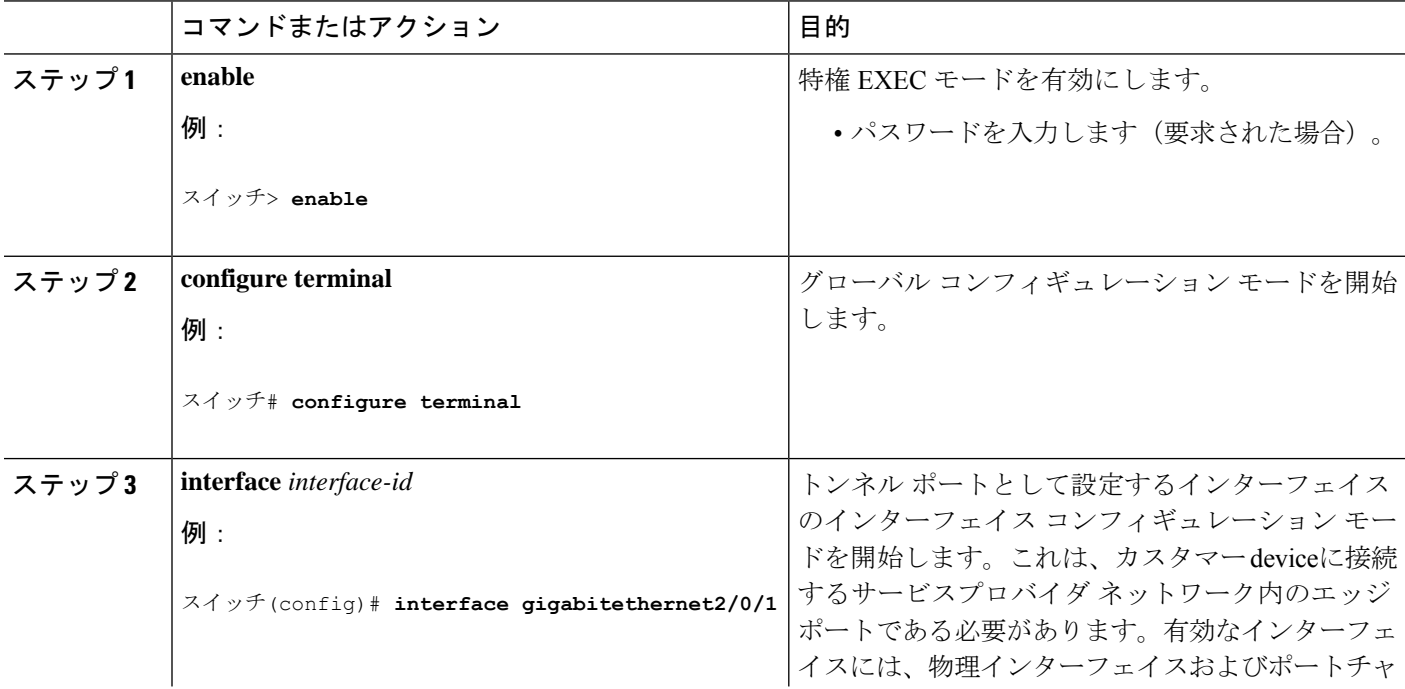

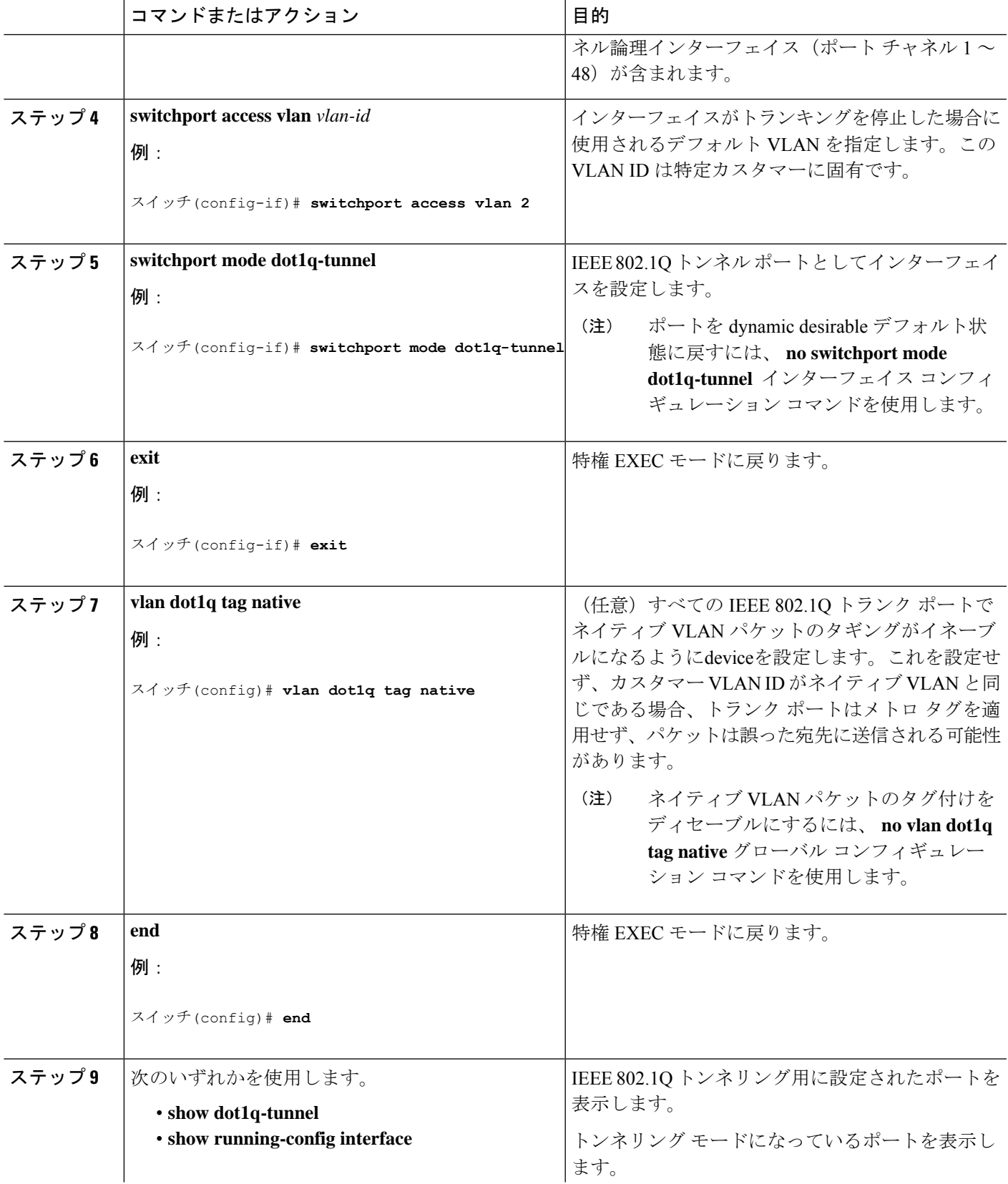

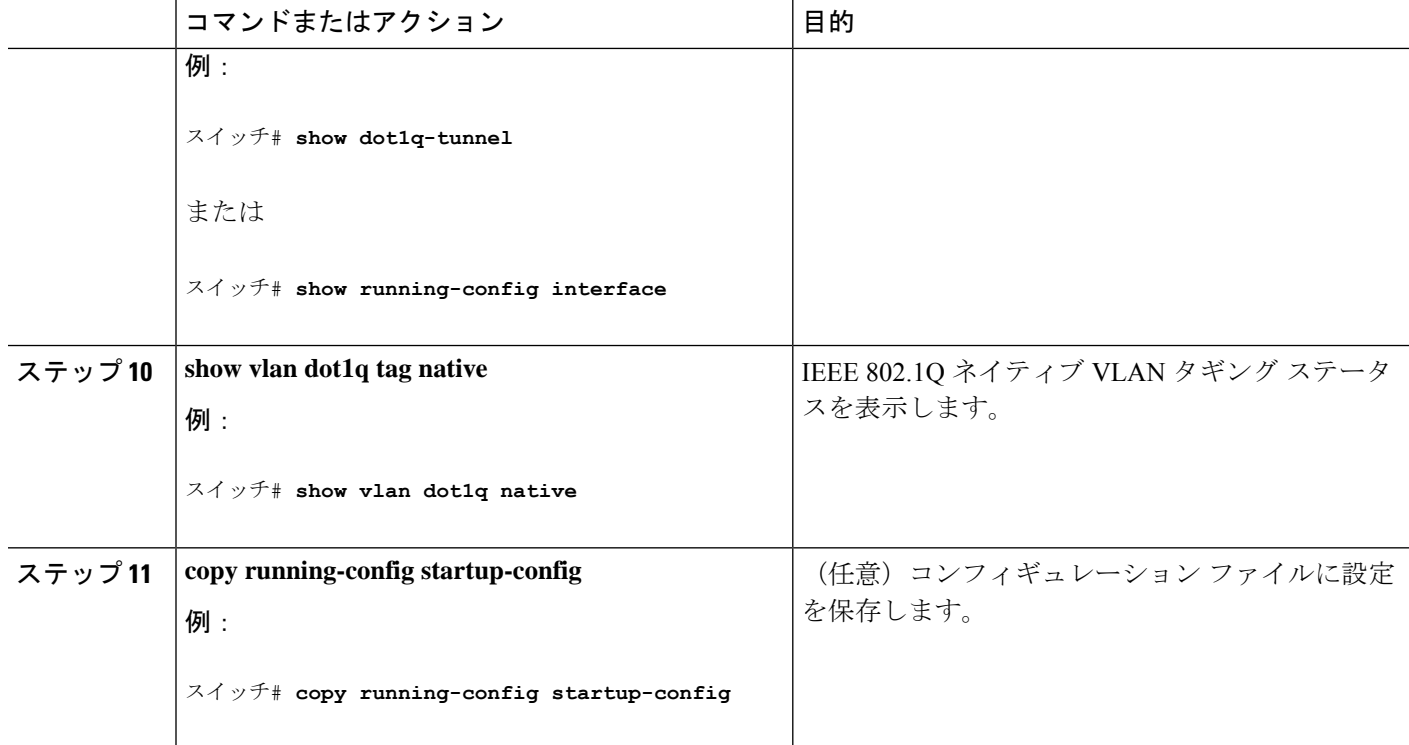

## レイヤ **2** プロトコル トンネリングの設定

#### 手順の概要

- **1. enable**
- **2. configure terminal**
- **3. interface** *interface-id*
- **4.** 次のいずれかを使用します。
	- **switchport mode access**
	- **switchport mode dot1q-tunnel**
- **5. l2protocol-tunnel**[**cdp** | **lldp** | **point-to-point** | **stp** | **vtp**]
- **6. l2protocol-tunnel shutdown-threshold** *packet\_second\_rate\_value*  $|$  **cdp**|**lldp** point-to-point |**stp** | **vtp**]
- **7. l2protocol-tunnel drop-threshold**[ *packet\_second\_rate\_value* | **cdp**|**lldp** | **point-to-point**|**stp** | **vtp**]
- **8. exit**
- **9. errdisable recovery cause l2ptguard**
- **10. l2protocol-tunnel cos** *value*
- **11. end**
- **12. show l2protocol**
- **13. copy running-config startup-config**

#### 手順の詳細

I

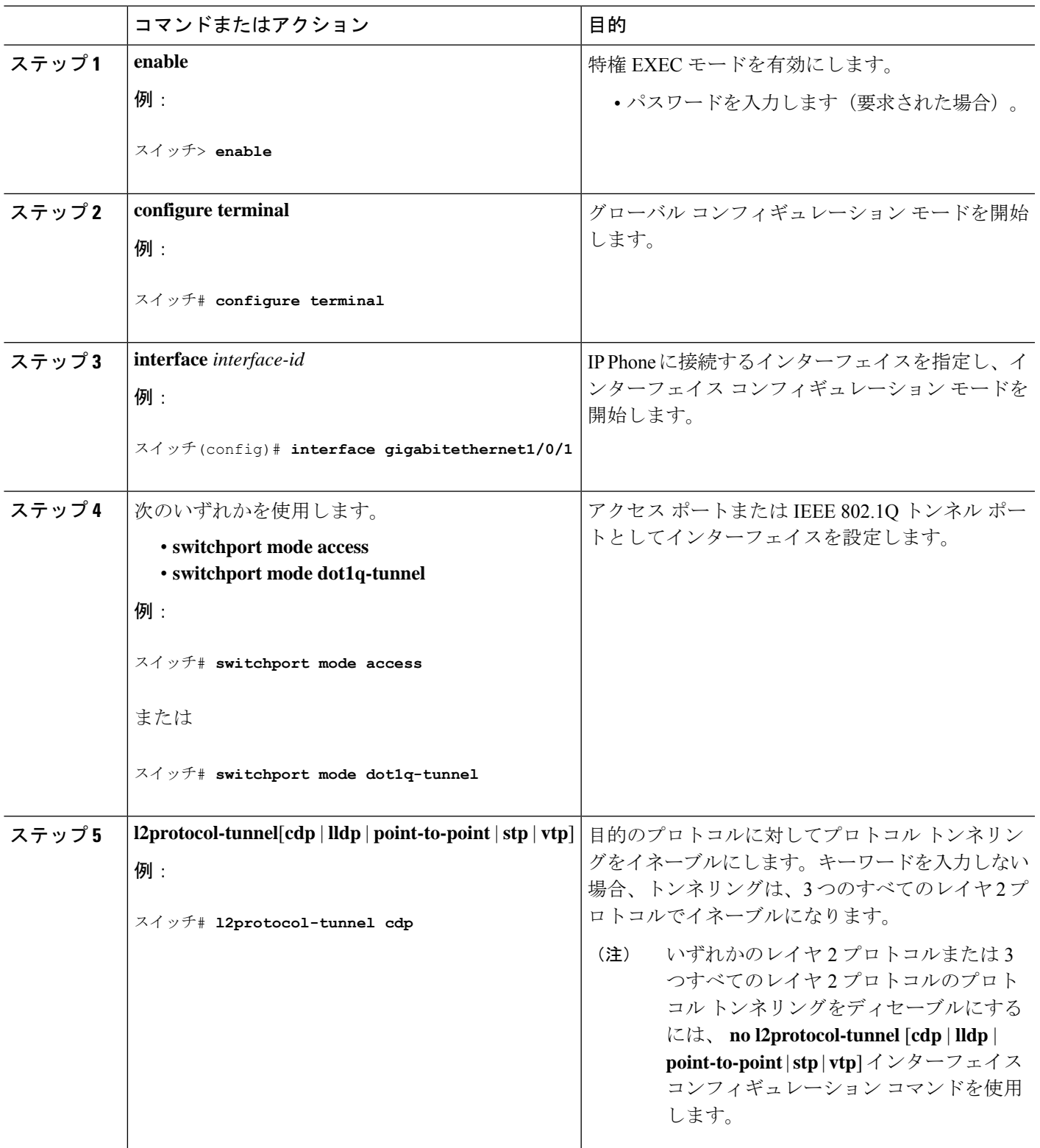

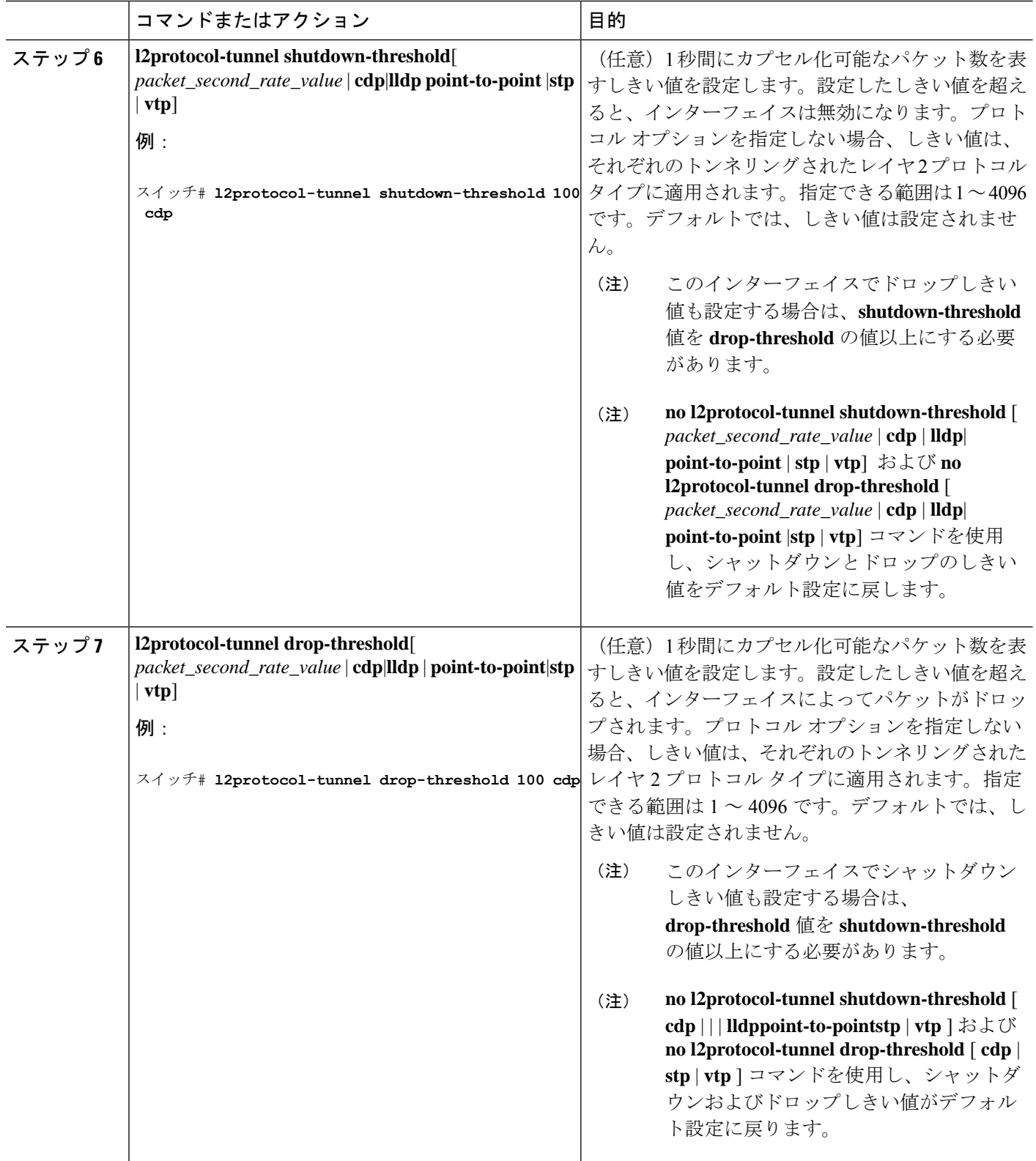

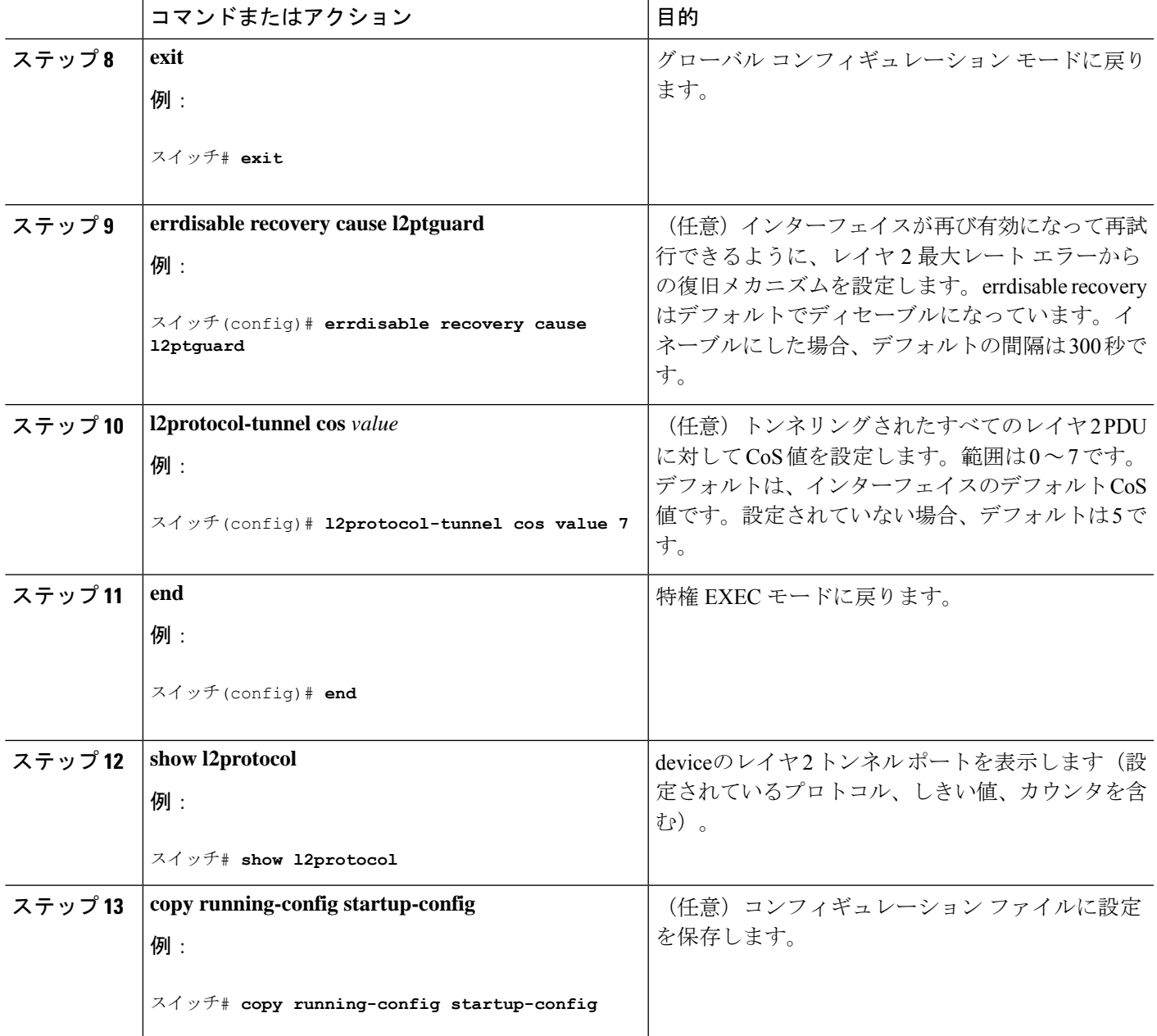

## サービスプロバイダー エッジ スイッチの設定

#### 始める前に

EtherChannels の場合は、SP (サービス プロバイダ) エッジ devicesおよびカスタマー devicesを レイヤ 2 プロトコル トンネリング用に設定する必要があります。

#### 手順の概要

- **1. enable**
- **2. configure terminal**
- **3. interface** *interface-id*
- **4. switchport mode dot1q-tunnel**
- **5. l2protocol-tunnel point-to-point**[**pagp** |**lacp** |**udld**]
- **6. l2protocol-tunnel shutdown-threshold** [**point-to-point** [**pagp** | **lacp** | **udld**]] *value*
- **7. l2protocol-tunnel drop-threshold** [**point-to-point** [**pagp** | **lacp** | **udld**]] *value*
- **8. no cdp enable**
- **9. spanning-tree bpdu filter enable**
- **10. exit**
- **11. errdisable recovery cause l2ptguard**
- **12. l2protocol-tunnel cos** *value*
- **13. end**
- **14. show l2protocol**
- **15. copy running-config startup-config**

#### 手順の詳細

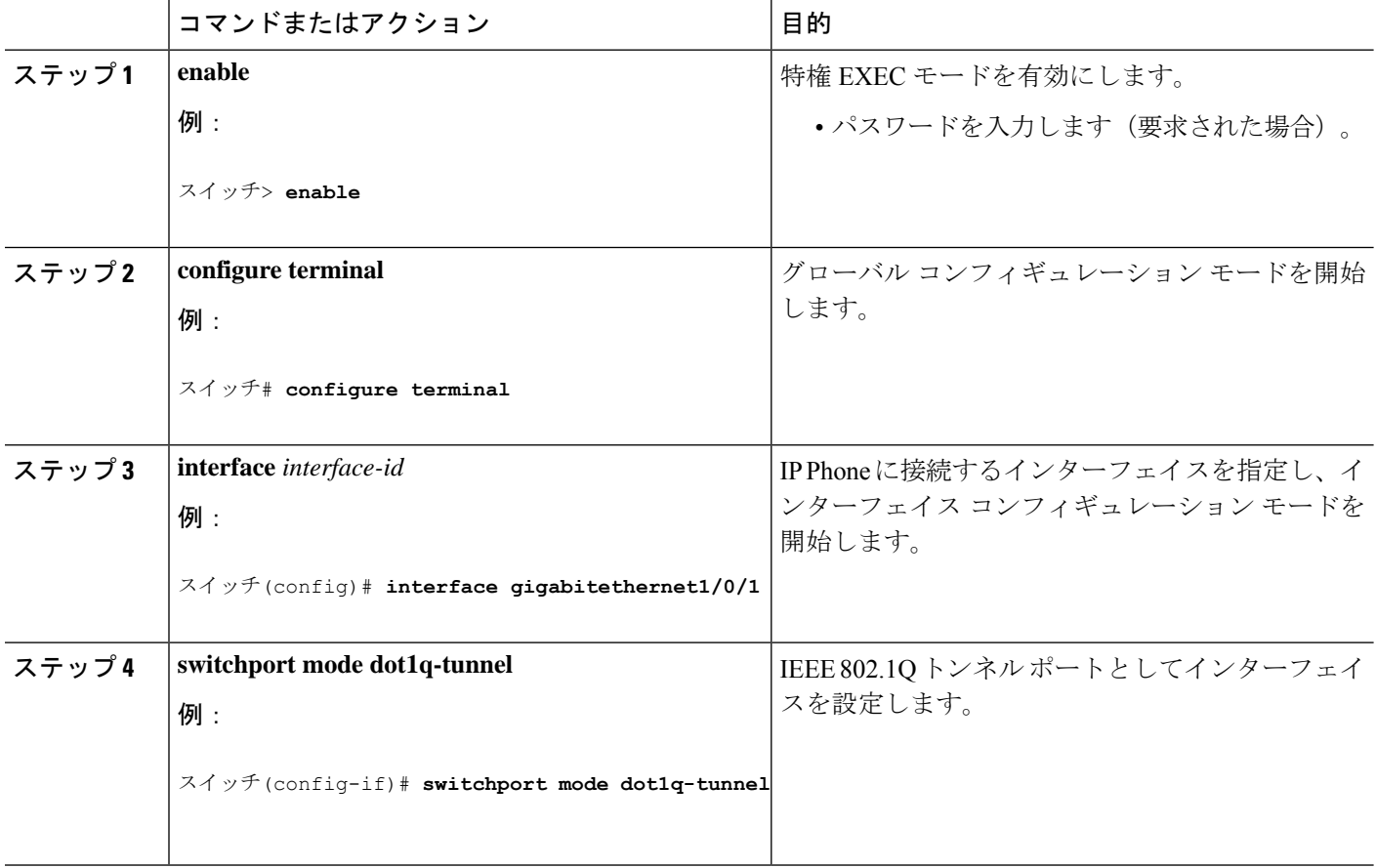

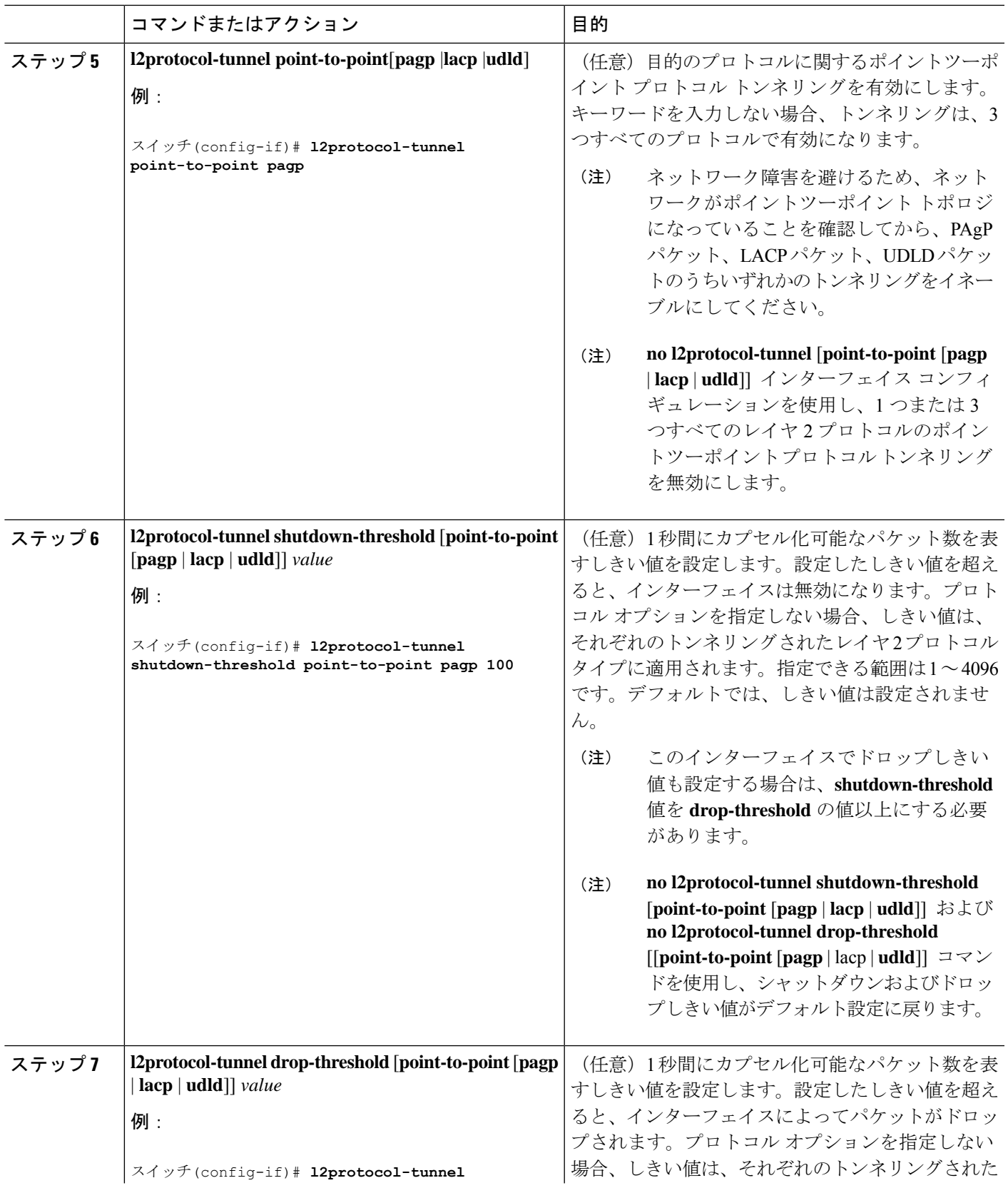

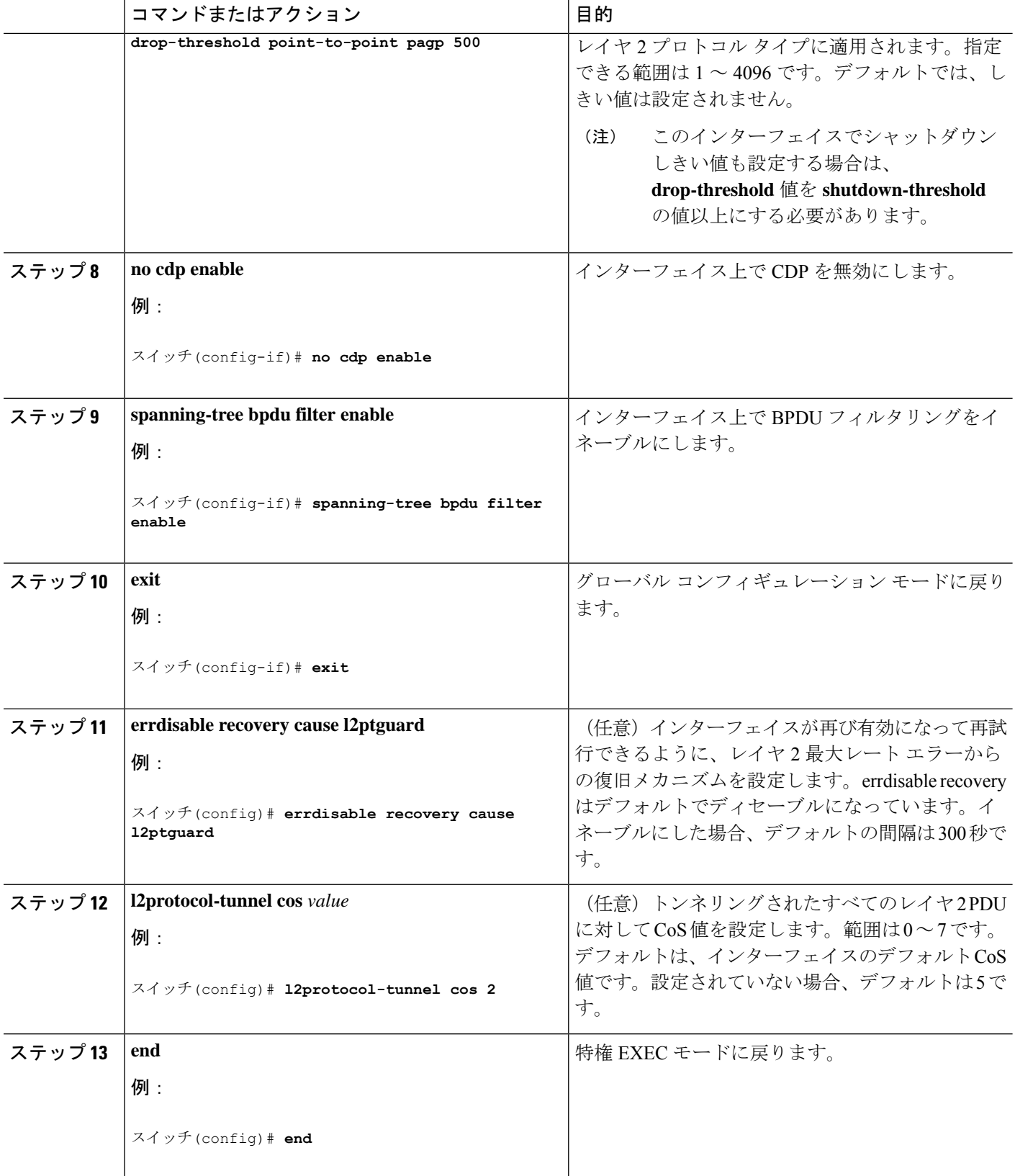

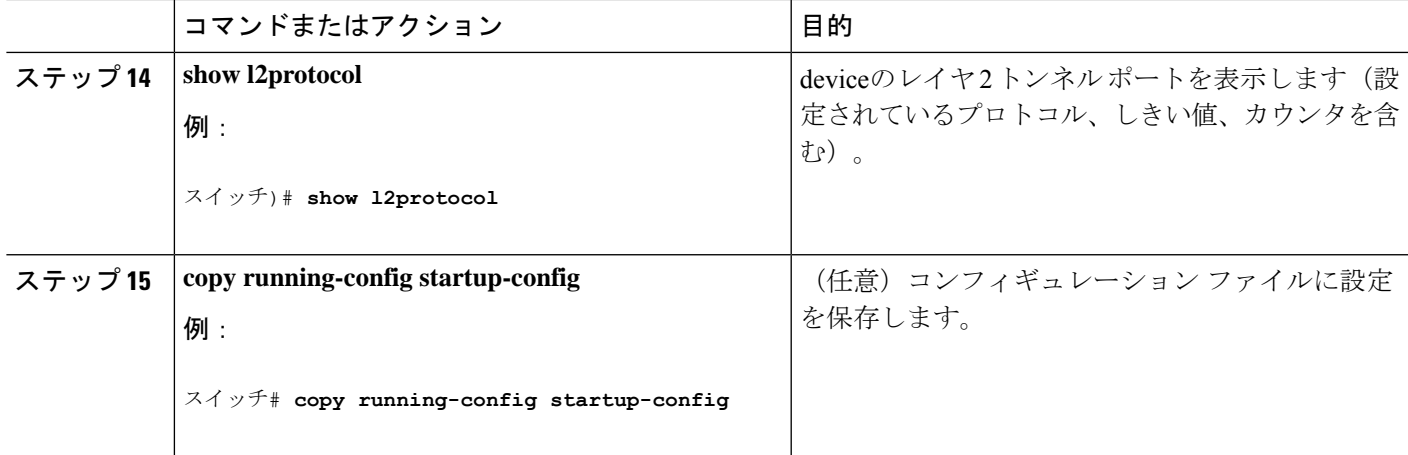

## カスタマー デバイスの設定

#### 始める前に

EtherChannel の場合は、サービスプロバイダ エッジ deviceおよびカスタマー devicesをレイヤ 2 プロトコル トンネリング用に設定する必要があります

#### 手順の概要

- **1. enable**
- **2. configure terminal**
- **3. interface** *interface-id*
- **4. switchport trunk encapsulation dot1q**
- **5. switchport mode trunk**
- **6. udld port**
- **7. channel-group** *channel-group-number* **mode desirable**
- **8. exit**
- **9. interface port-channel port-channel** *number*
- **10. shutdown**
- **11. no shutdown**
- **12. end**
- **13. show l2protocol**
- **14. copy running-config startup-config**

#### 手順の詳細

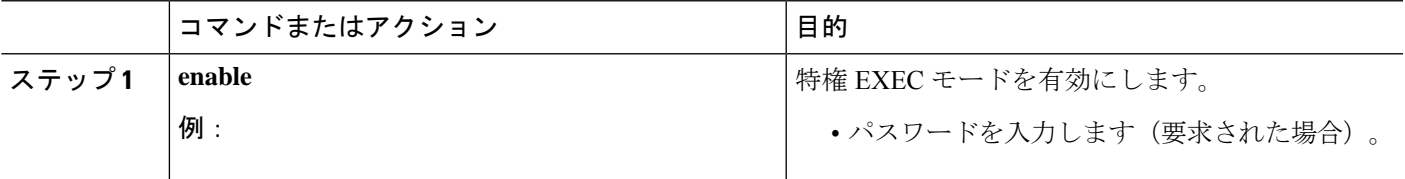

I

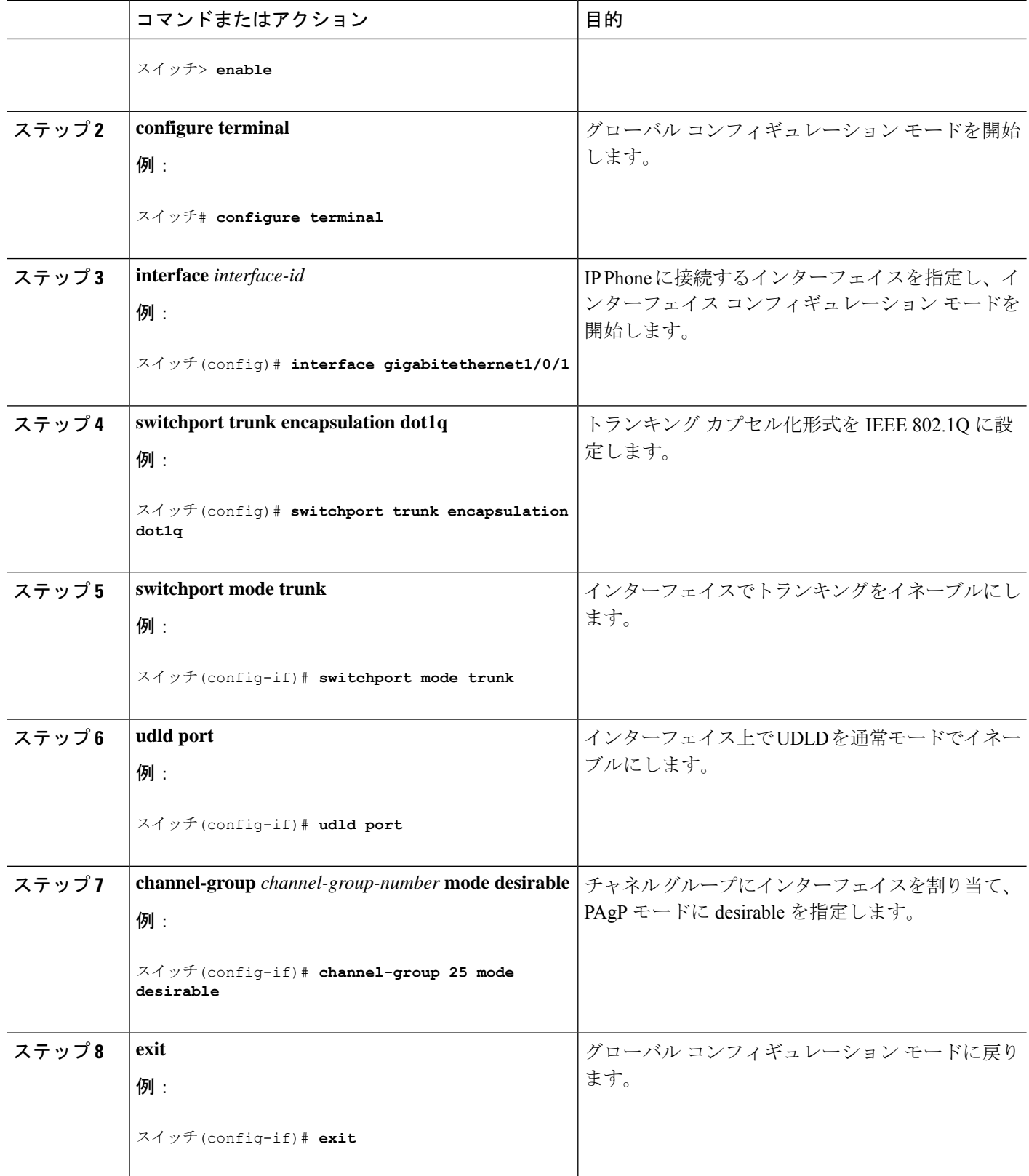

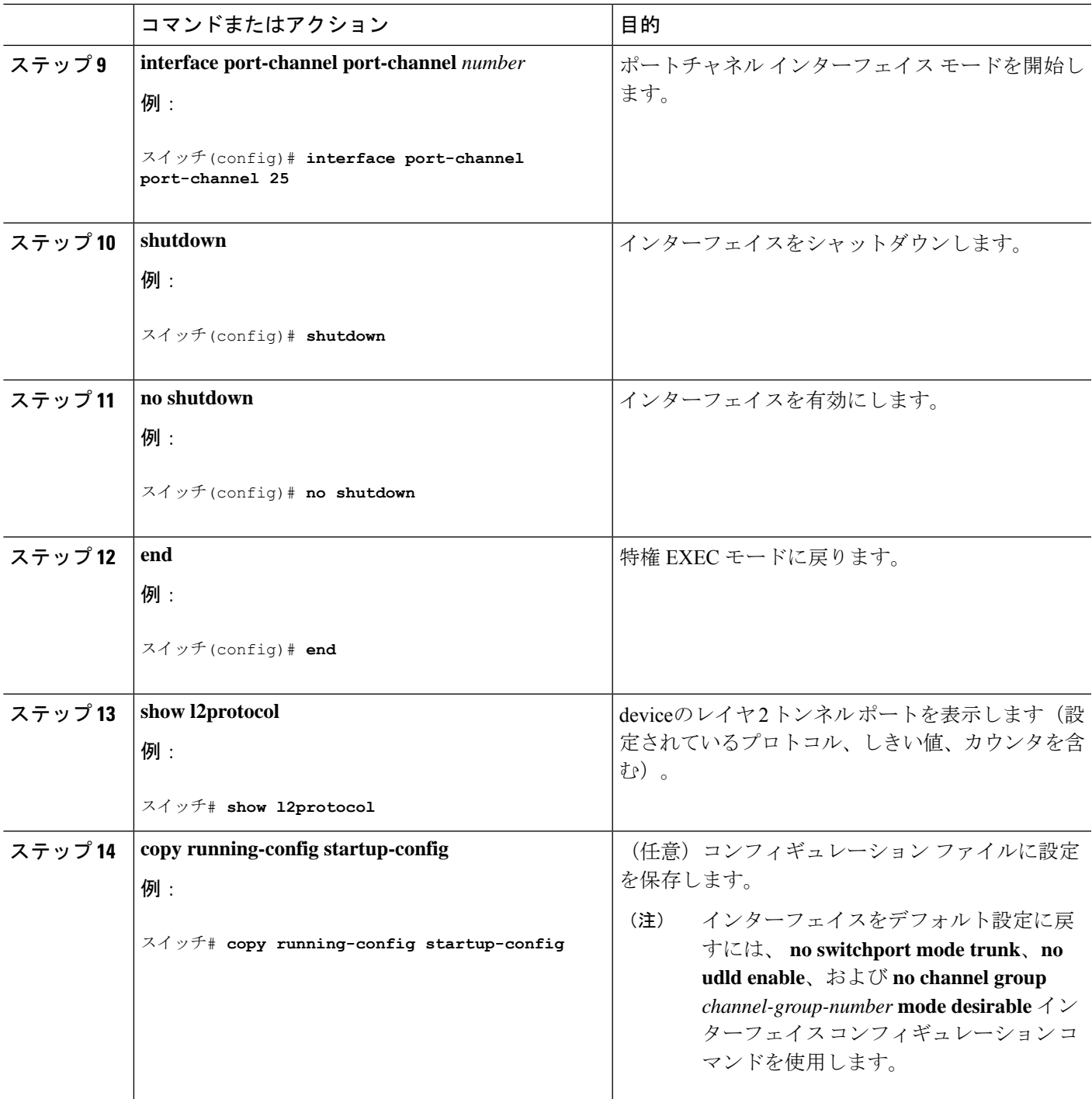

# **IEEE 802.1Q** およびレイヤ **2** プロトコル トンネリングの設 定例

### 例:**IEEE 802.1Q** トンネリング ポートの設定

以下の例では、トンネル ポートとしてインターフェイスを設定してネイティブ VLAN パケッ トのタグ付けをイネーブルにし、設定を確認する方法を示します。

```
Switch(config)# interface gigabitethernet1/0/7
Switch(config-if)# switchport access vlan 22
% Access VLAN does not exist. Creating vlan 22
Switch(config-if)# switchport mode dot1q-tunnel
Switch(config-if)# exit
Switch(config)# vlan dot1q tag native
Switch(config)# end
Switch# show dot1q-tunnel interface gigabitethernet1/0/7
Port
-----
Gi1/0/1Port
-----
Switch# show vlan dot1q tag native
dot1q native vlan tagging is enabled
```
### 例:レイヤ **2** プロトコル トンネリングの設定

以下の例では、CDP、STP、VTP のレイヤ 2 プロトコル トンネリングを設定し、設定を確認す る方法を示します。

```
Switch(config)# interface gigabitethernet1/0/11
Switch(config-if)# l2protocol-tunnel cdp
Switch(config-if)# l2protocol-tunnel stp
Switch(config-if)# l2protocol-tunnel vtp
Switch(config-if)# l2protocol-tunnel shutdown-threshold 1500
Switch(config-if)# l2protocol-tunnel drop-threshold 1000
Switch(config-if)# exit
Switch(config)# l2protocol-tunnel cos 7
Switch(config)# end
Switch# show l2protocol
COS for Encapsulated Packets: 7
Port Protocol Shutdown Drop Encapsulation Decapsulation Drop
Threshold Threshold Counter Counter Counter
------- -------- --------- --------- ------------- ------------- -------------
Gi0/11 cdp 1500 1000 2288 2282 0
stp 1500 1000 116 13 0
vtp 1500 1000 3 67 0
pagp ---- ---- 0 0 0
lacp ---- ---- 0 0 0
udld ---- ---- 0 0 0
```
## 例:サービスプロバイダー エッジ スイッチとカスタマー スイッチの 設定

以下は、サービス プロバイダーのエッジ スイッチ 1 およびエッジ スイッチ 2 を設定する方法 の例です。VLAN 17、18、19、20 はアクセス VLAN、ファスト イーサネット インターフェイ ス 1 および 2 は PAgP および UDLD がイネーブルになっているポイントツーポイント トンネ ル ポート、ドロップしきい値は 1000、ファスト イーサネット インターフェイス 3 はトランク ポートです。

サービスプロバイダー エッジ スイッチ 1 の設定は次のとおりです。

```
Switch(config)# interface gigabitethernet1/0/1
Switch(config-if)# switchport access vlan 17
Switch(config-if)# switchport mode dot1q-tunnel
Switch(config-if)# l2protocol-tunnel point-to-point pagp
Switch(config-if)# l2protocol-tunnel point-to-point udld
Switch(config-if)# l2protocol-tunnel drop-threshold point-to-point pagp 1000
Switch(config-if)# exit
Switch(config)# interface gigabitethernet1/0/2
Switch(config-if)# switchport access vlan 18
Switch(config-if)# switchport mode dot1q-tunnel
Switch(config-if)# l2protocol-tunnel point-to-point pagp
Switch(config-if)# l2protocol-tunnel point-to-point udld
Switch(config-if)# l2protocol-tunnel drop-threshold point-to-point pagp 1000
Switch(config-if)# exit
Switch(config)# interface gigabitethernet1/0/3
Switch(config-if)#
Switch(config-if)# switchport mode trunk
```
サービスプロバイダー エッジ スイッチ 2 の設定は次のとおりです。

```
Switch(config)# interface gigabitethernet1/0/1
Switch(config-if)# switchport access vlan 19
Switch(config-if)# switchport mode dot1q-tunnel
Switch(config-if)# l2protocol-tunnel point-to-point pagp
Switch(config-if)# l2protocol-tunnel point-to-point udld
Switch(config-if)# l2protocol-tunnel drop-threshold point-to-point pagp 1000
Switch(config-if)# exit
Switch(config)# interface gigabitethernet1/0/2
Switch(config-if)# switchport access vlan 20
Switch(config-if)# switchport mode dot1q-tunnel
Switch(config-if)# l2protocol-tunnel point-to-point pagp
Switch(config-if)# l2protocol-tunnel point-to-point udld
Switch(config-if)# l2protocol-tunnel drop-threshold point-to-point pagp 1000
Switch(config-if)# exit
Switch(config)# interface gigabitethernet1/0/3
Switch(config-if)#
Switch(config-if)# switchport mode trunk
```
次は、サイト 1 のカスタマー スイッチを設定する方法の例です。ファスト イーサネット イン ターフェイス 1、2、3、4 は IEEE 802.1Q トランキング用に設定されており、UDLD はイネー ブル、EtherChannel グループ 1 はイネーブル、ポート チャネルはシャットダウンされた後でイ ネーブルになり EtherChannel 設定がアクティブになります。

```
Switch(config)# interface gigabitethernet1/0/1
Switch(config-if)# switchport trunk encapsulation dot1q
Switch(config-if)# switchport mode trunk
Switch(config-if)# udld enable
Switch(config-if)# channel-group 1 mode desirable
Switch(config-if)# exit
Switch(config)# interface gigabitethernet1/0/2
Switch(config-if)# switchport trunk encapsulation dot1q
Switch(config-if)# switchport mode trunk
Switch(config-if)# udld enable
Switch(config-if)# channel-group 1 mode desirable
Switch(config-if)# exit
Switch(config)# interface gigabitethernet1/0/3
Switch(config-if)# switchport trunk encapsulation dot1q
Switch(config-if)# switchport mode trunk
Switch(config-if)# udld enable
Switch(config-if)# channel-group 1 mode desirable
Switch(config-if)# exit
Switch(config)# interface gigabitethernet1/0/4
Switch(config-if)# switchport trunk encapsulation dot1q
Switch(config-if)# switchport mode trunk
Switch(config-if)# udld enable
Switch(config-if)# channel-group 1 mode desirable
Switch(config-if)# exit
Switch(config)# interface port-channel 1
Switch(config-if)# shutdown
Switch(config-if)# no shutdown
Switch(config-if)# exit
```
# トンネリング ステータスのモニタリング

次の表では、トンネリングステータスをモニタするために使用するコマンドについて説明しま す。

表 **2 :** トンネリングのモニタリング コマンド

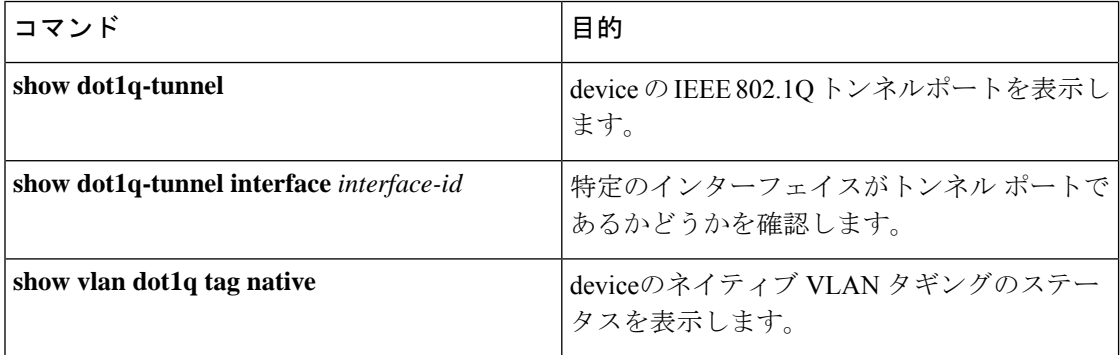

## 次の作業

次の設定を行えます。

- VTP
- VLAN
- VLAN トランキング
- プライベート VLAN
- VLAN メンバーシップ ポリシー サーバー(VMPS)
- 音声 VLAN

I

次の作業

I

翻訳について

このドキュメントは、米国シスコ発行ドキュメントの参考和訳です。リンク情報につきましては 、日本語版掲載時点で、英語版にアップデートがあり、リンク先のページが移動/変更されている 場合がありますことをご了承ください。あくまでも参考和訳となりますので、正式な内容につい ては米国サイトのドキュメントを参照ください。